Master in Computational Mechanics Computational Mechanics Tools Assignment 1 Year 2019 - 2020 Transfinite Interpolation (TFI) Due to the 11th November

## 1 Introduction

In this homework you will implement a 2D version of the Transfinite Interpolation (TFI) method. To this end we assume a computational domain  $(\xi, \eta)$  and a physical space  $(x, y)$ such that

$$
\mathbf{X}(\xi,\eta) = \begin{bmatrix} x(\xi,\eta) \\ y(\xi,\eta) \end{bmatrix}
$$

with  $0 \le \xi \le 1$  and  $0 \le \eta \le 1$ . Moreover, we assume a discretized version of the computational domain such that  $\mathbf{X}(\xi_I, \eta_J)$  is a structured grid for:

$$
\begin{cases} 0 \le \xi_I = \frac{I-1}{M} \le 1\\ 0 \le \eta_J = \frac{J-1}{N} \le 1 \end{cases}
$$

where  $I = 1, 2, ..., M + 1$  and  $J = 1, 2, ..., N + 1$ , being M and N the number of elements in the  $\xi$  and  $\eta$  directions respectively, see Figure 1.

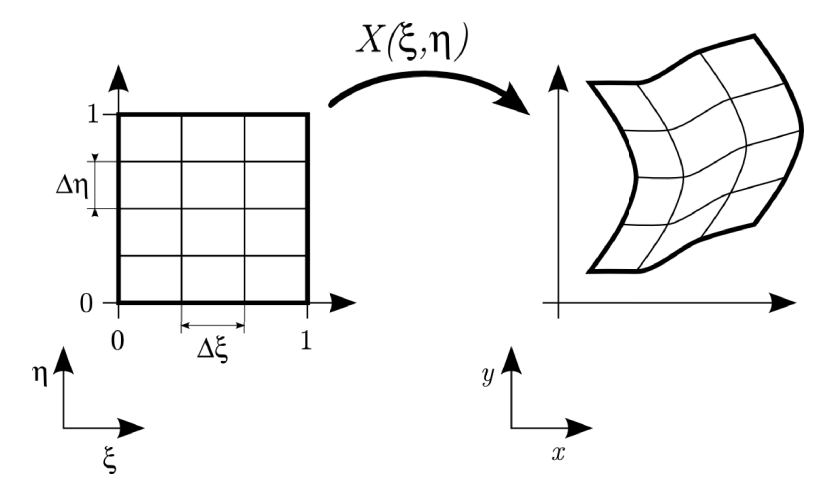

Figure 1: Mapping between computational and physical domain.

TFI uses an univariate interpolation in each direction of the computational space:

$$
\mathbf{U}(\xi,\eta) = \sum_{i=1}^{2} \alpha_i(\xi) \mathbf{X}(\xi_i,\eta)
$$

$$
\mathbf{V}(\xi,\eta) = \sum_{j=1}^{2} \beta_j(\eta) \mathbf{X}(\xi,\eta_j)
$$

where  $\xi_1 = \eta_1 = 0$  and  $\xi_2 = \eta_2 = 1$  are the computational domain limits, and  $\alpha_i(\xi)$  and  $\beta_j(\eta)$ are called blending functions. The blending functions for the linear TFI are defined as:

$$
\begin{cases}\n\alpha_1(\xi) = 1 - \xi \\
\alpha_2(\xi) = \xi \\
\beta_1(\eta) = 1 - \eta \\
\beta_2(\eta) = \eta\n\end{cases}
$$

TFI also considers the tensor product of these univariate interpolation:

$$
\mathbf{UV}(\xi,\eta) = \sum_{i=1}^2 \sum_{j=1}^2 \alpha_i(\xi)\beta_j(\eta) \mathbf{X}(\xi_i,\eta_j).
$$

Finally, the transfinite mapping is defined as the Boolean sum of the two interpolation:

$$
\mathbf{X}(\xi,\eta)=\mathbf{U}(\xi,\eta)\,\oplus\,\mathbf{V}(\xi,\eta)=\mathbf{U}(\xi,\eta)+\mathbf{V}(\xi,\eta)-\mathbf{U}\mathbf{V}(\xi,\eta).
$$

Therefore, the structured mesh in the physical space is computed as

$$
\mathbf{X}(\xi_I, \eta_J) = \mathbf{U}(\xi_I, \eta_J) \oplus \mathbf{V}(\xi_I, \eta_J) = \mathbf{U}(\xi_I, \eta_J) + \mathbf{V}(\xi_I, \eta_J) - \mathbf{U}\mathbf{V}(\xi_I, \eta_J)
$$
(1)

for  $I = 1, 2, ..., M$  and  $J = 1, 2, ..., N$ , being

$$
\mathbf{U}(\xi_I, \eta_J) = (1 - \xi_I)\mathbf{X}(0, \eta_J) + \xi_I \mathbf{X}(1, \eta_J)
$$
\n(2)

$$
\mathbf{V}(\xi_I, \eta_J) = (1 - \eta_J)\mathbf{X}(\xi_I, 0) + \eta_J\mathbf{X}(\xi_I, 1)
$$
\n(3)

$$
UV(\xi_I, \eta_J) = (1 - \xi_I)(1 - \eta_J)X(0, 0) + (1 - \xi_I)\eta_JX(0, 1) +
$$
\n(4)

$$
\xi_I(1-\eta_J)\mathbf{X}(1,0)+\xi_I\eta_J\mathbf{X}(1,1).
$$

In order to control the desired spacing between grid points in the physical space we introduce an intermediate control domain between the computational and physical domains according to, see Figure 2:

$$
(u, v) = \mathbf{F}(\xi, \eta), \qquad \Rightarrow \qquad \begin{cases} u = f(\xi, \eta) \\ v = g(\xi, \eta) \end{cases}
$$

In our implementation we will define the intermediate space (*i.e.* functions  $f(\xi, \eta)$  and  $g(\xi, \eta)$ using the single-exponential function:

$$
r = \frac{e^{A\rho} - 1}{e^A - 1} \tag{5}
$$

that maps  $0 \le \rho \le 1$  into  $0 \le r \le 1$ . Note that A is a parameter selected by the user. The sign and magnitude of the parameter A allows to concentrate nodes near the desired position. Equation (5) becomes singular for  $A = 0$ . However for small values of |A| function (5) can be approximated by the straight line  $r = \rho$ .

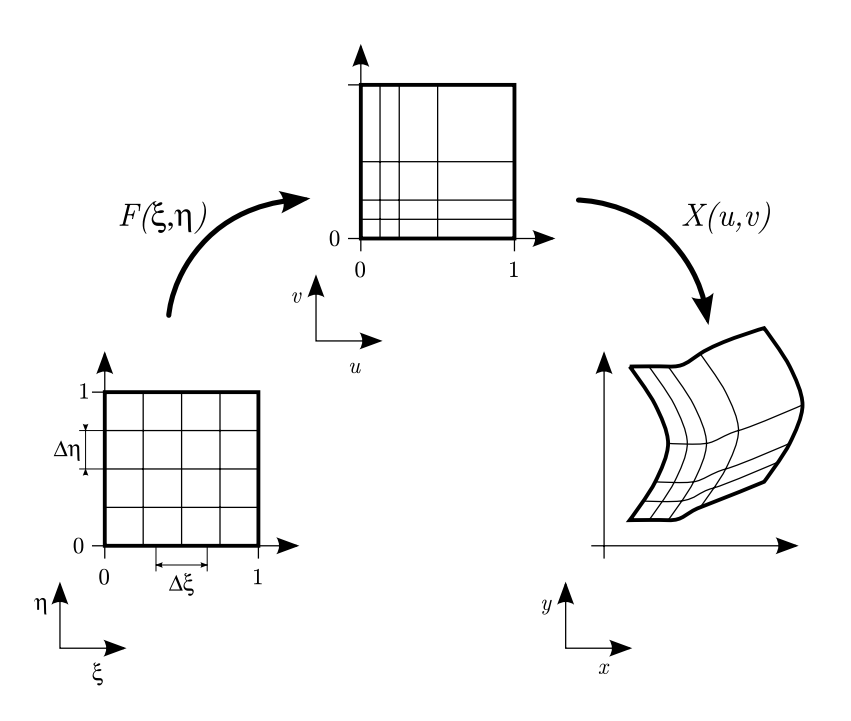

Figure 2: Intermediate control domain between the computational and physical domains.

## 2 Implementation details

Our implementation is composed by five files:

- mainMesher.m It is the main function and controls the execution flow of our application.
- linearTFI.m It implements the linear TFI method.
- girdControlSpacing.m It implements the definition of the intermediate space to control the spacing between points.
- boundary.m It defines the boundary of the geometry to be meshed.
- plotMesh.m It plots the final mesh on the screen.

Function mainMesher controls the flow of our application:

```
function [] = mainMesher( )
clear all;
[X,T]=linearTFI(12,24);
plotMesh(X,T,'qua',0)
```
where:

- function linearTFI generates a structured quadrilateral mesh using the linear TFI method (you will implement several parts of this method).
- function plotMesh plots a mesh on the screen (we provide a complete version of this function)

Function linearTFI is implemented as:

```
function [X,T] = linearTFI(nOfChiElems,nOfEtaElems)
nOfChiNodes=nOfChiElems+1;
nOfEtaNodes=nOfEtaElems+1;
phi=createBoundaryNodes(nOfChiNodes,nOfEtaNodes);
phi=createInnerNodes(phi);
[X,T]=createMesh(phi);
```
where

- Function createBoundaryNodes generates boundary nodes following the three steps depicted in Figure 2:
	- First, it generates a equidistributed set of points in the computational space (the  $(\xi, \eta)$ -space).
	- Second, it maps this set of points to the intermediate space (the  $(u, v)$ -space) using function gridControlSpacing. This function calls function singleExp that performs the mapping according to equation (5). You will code this function.
	- Third, it maps the intermediate coordinates to the physical space (the  $(x, y)$ -space) using function boundary. Function boundary defines the contour of the geometry for two cases: a rectangular domain (example 1 in the provided code), and a quarter of circular ring (example 2 in the provided code). We provide a complete version of this function. To use each example comment and uncomment the corresponding lines. Note that we implement this function because Matlab does not provide a graphical interface to define geometries.
- Function createInnerNodes generates points in the inner part of the geometry. You will code this function according to the code of function createBoundaryNodes. That is, for each inner node:
	- First, you compute its computational coordinates,  $(\xi, \eta)$ .
	- Second, you compute its intermediate coordinates,  $(u, v)$ , using  $(5)$ .
	- Third, you compute its physical coordinates,  $(x, y)$ , using equation (1). Hence, you will need to code the inivariate interpolants  $U$  and  $V$ , and the tensor product  $UV$ , see equations  $(2)$ ,  $(3)$  and  $(4)$  respectivelly.
- Function createMesh generates a standard representation of the mesh. That is, it generates the coordinate matrix X and the connectivity matrix T from an internal representation stored in the multi-array Phi. We provide a complete version of this function.

## 3 Tasks

1. In file linearTFI.m write the code corresponding to functions:

- createInnerNodes
- U
- V
- UV
- 2. In file gridControlSpacing.m write the code corresponding to function singleExp.
- 3. Generate a structured mesh using your application for:
	- a rectangular domain of height equals 4 and width equals 3 (example 1 in boundary.m file).
	- a quarter of circular ring of inner radii equals 4, outer radii equals 7 and angle equals  $\pi/2$  (example 2 in boundary.m file).

For both examples present the obtained mesh using  $A = 3$  and  $A = -3$  when function singleExp is used to concentrate nodes in the  $\xi$  and  $\eta$  directions.

4. Apply the developed application to a new geometry. To this end modify file boundary.m and create a new domain. Present three meshes concentrating nodes near different boundaries